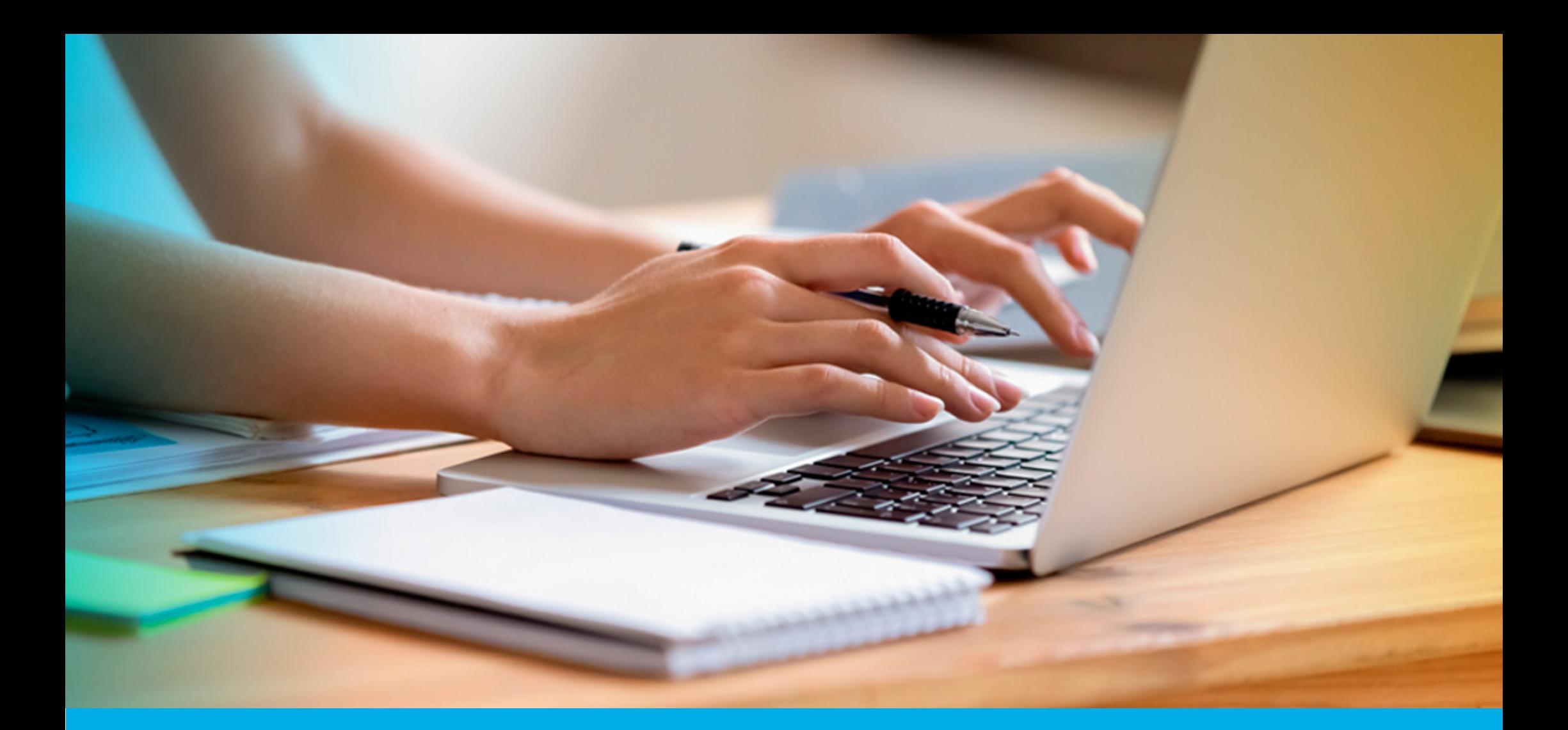

**¿CÓMO PRESENTAR LA DECLARACIÓN JURADA ANUAL – ASOCIACIONES Y OTRAS ENTIDADES?**

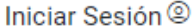

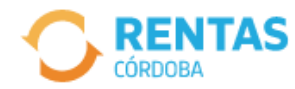

COVID-19

Más información

### Ayudas económicas y financieras para actividades restringidas

Conocé los destinatarios, beneficios y requisitos.

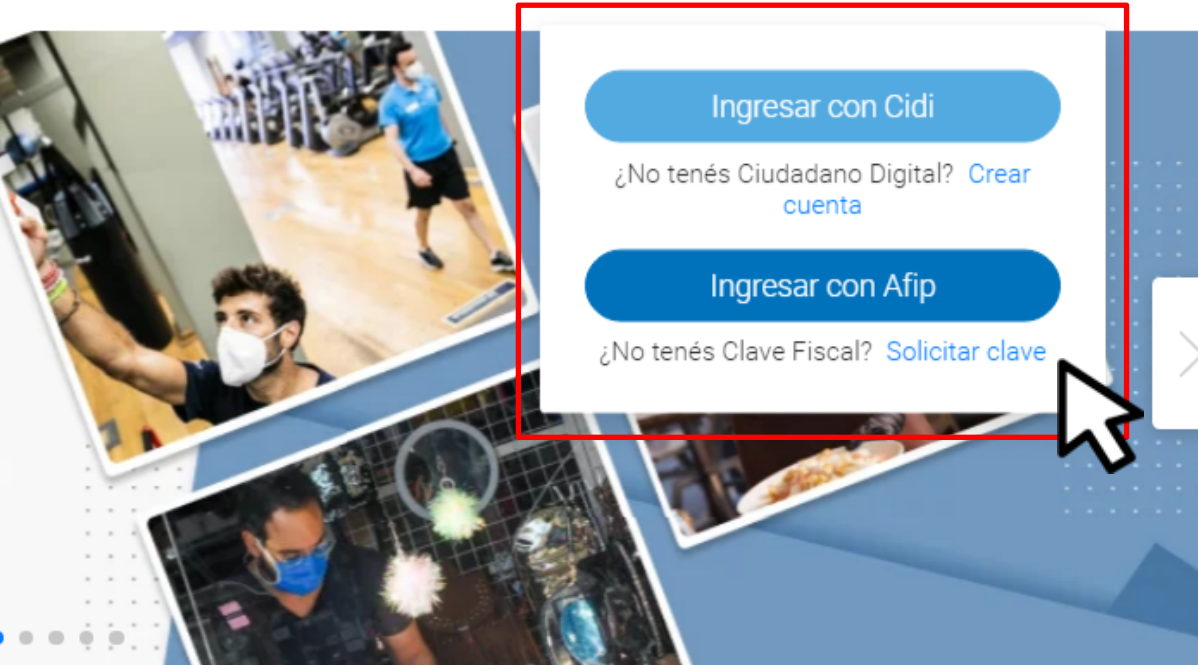

Ahora es más fácil...

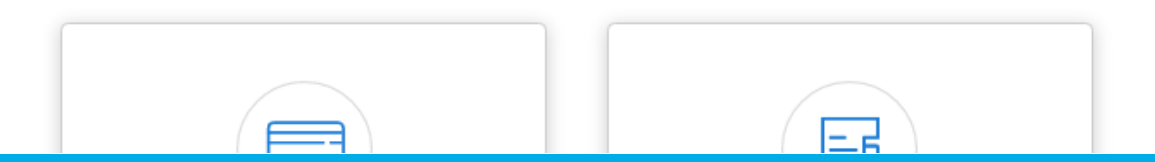

**INICIÁ SESIÓN EN** rentascordoba.gob.ar

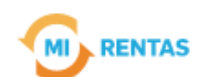

#### Regular  $\sim$

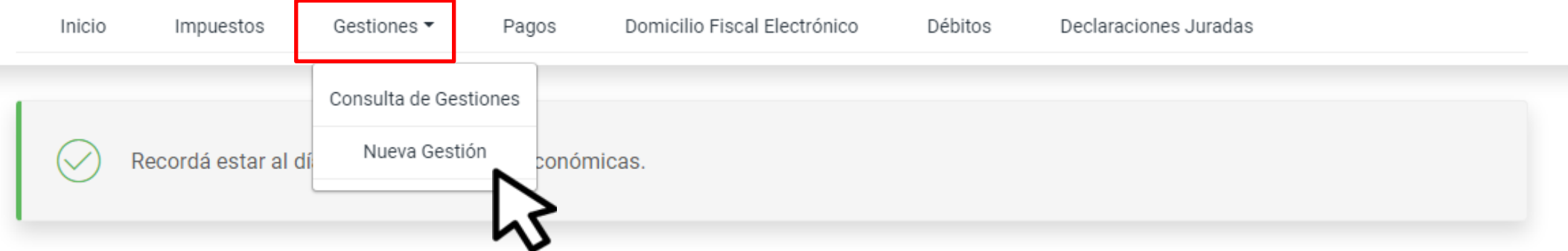

### **Mis impuestos**

 $\bigcap$  Notificaciones

#### Tus cuotas a pagar

Realizá la Solicitud de Beneficios Covid-19 o accedé a más información

No tenés vencimientos dentro de los próximos 30 días.

#### Estado de mis impuestos

Ver estados de mis impuestos

# EN TRÁMITES, INGRESÁ A "NUEVA GESTIÓN"

# EN INGRESOS BRUTOS, SELECCIONÁ "PRESENTACIÓN DE DECLARACIÓN Y PAGO"

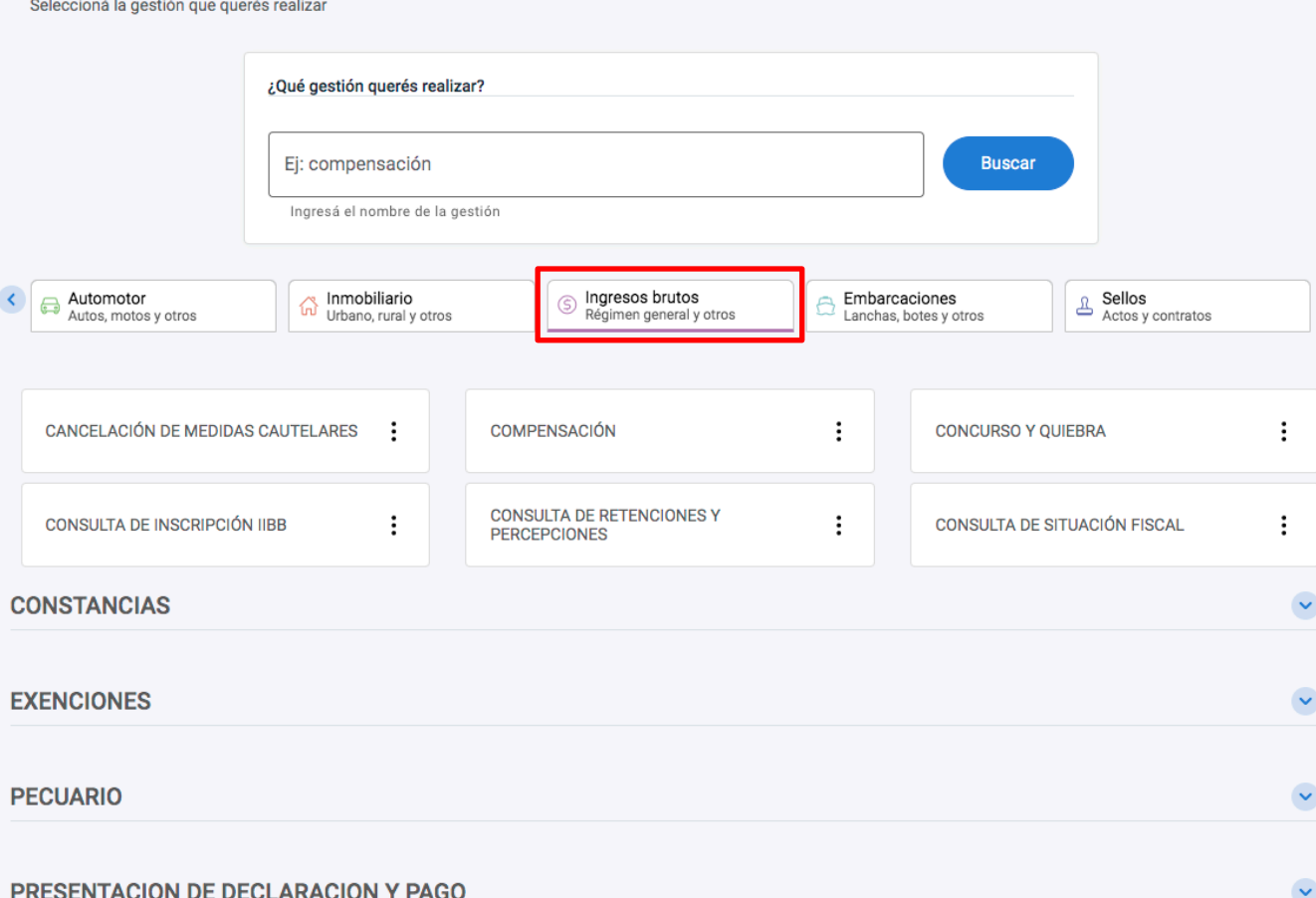

**Gestiones** 

# EN LA MISMA PANTALLA, SELECCIONÁ PRESENTACIÓN DE DECLARACIÓN JURADA **ANUAL - RÉGIMEN LOCAL Y HACÉ CLIC EN** "INICIAR GESTIÓN"

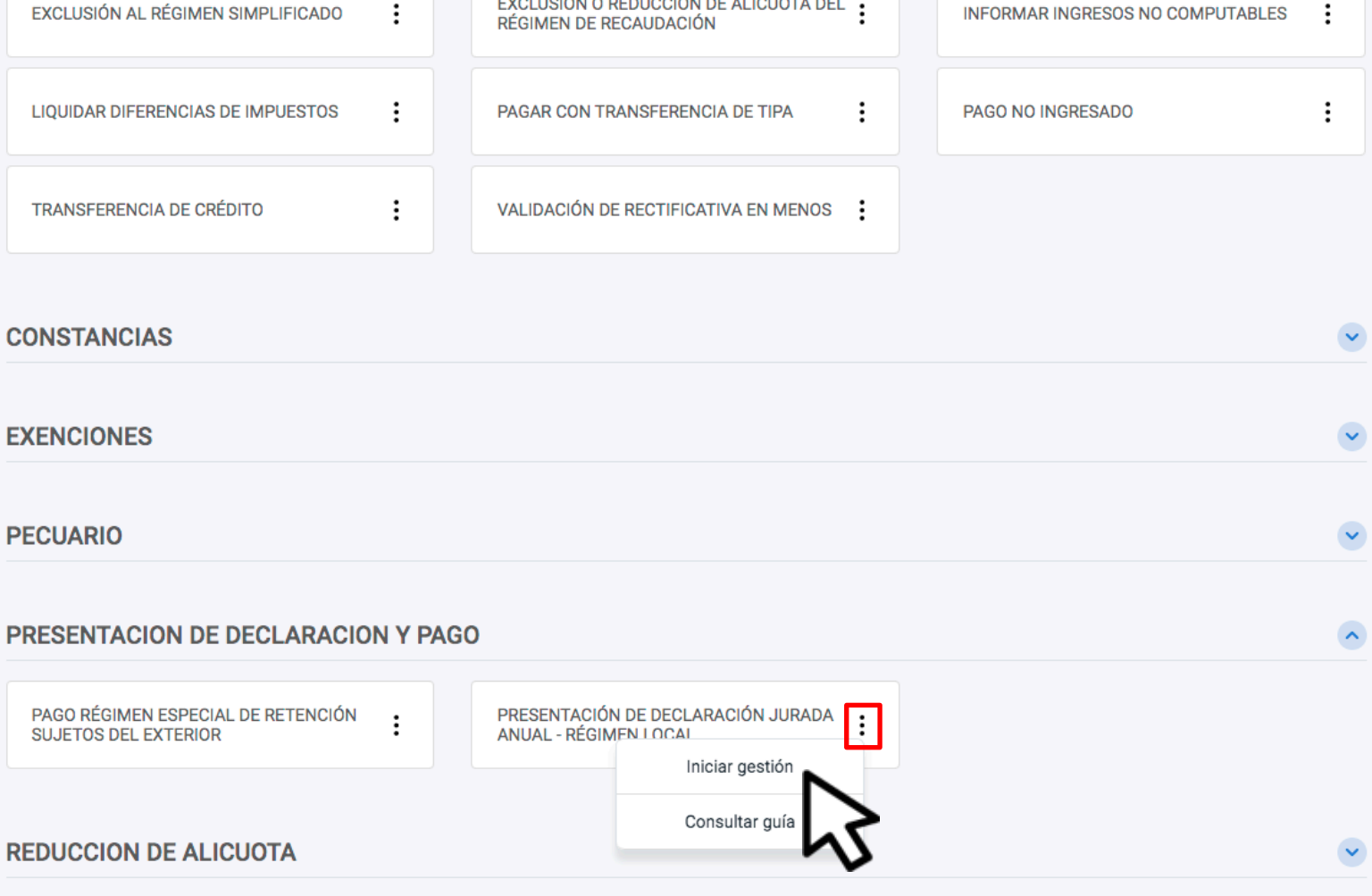

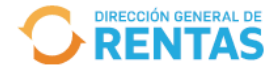

**CUIT XXXXXXXXXXXDenominación XXXXX XXXXXX** 

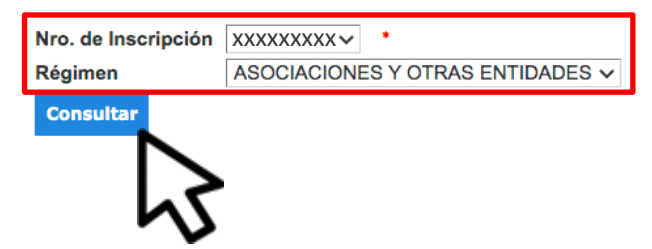

# INDICÁ EL NÚMERO DE INSCRIPCIÓN Y RÉGIMEN CORRESPONDIENTE Y HACÉ CLIC **EN "CONSULTAR"**

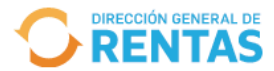

**CUIT** XXXXXXXXXXX Denominación XXXXX XXXXXX Nro. de Inscripción XXXXXXXXX

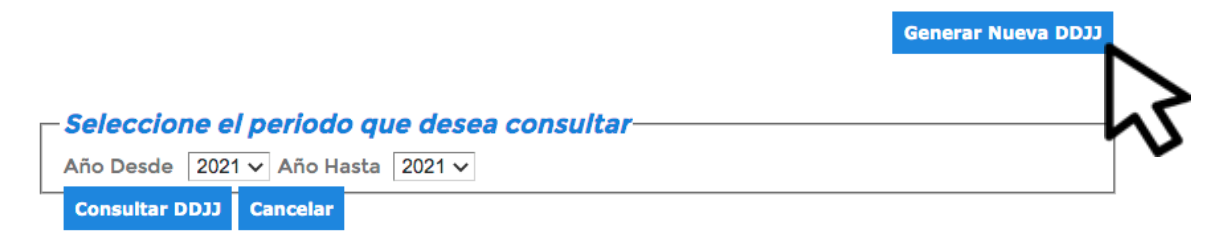

Año Nro. Pres. Fecha de Presentación Estado

### HACÉ CLIC EN "GENERAR NUEVA DDJJ"

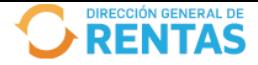

#### Presentación de Declaraciones Juradas

**CUIT** XXXXXXXXXXX Denominación XXXXX XXXXXX Nro, de Inscripción XXXXXXXXX

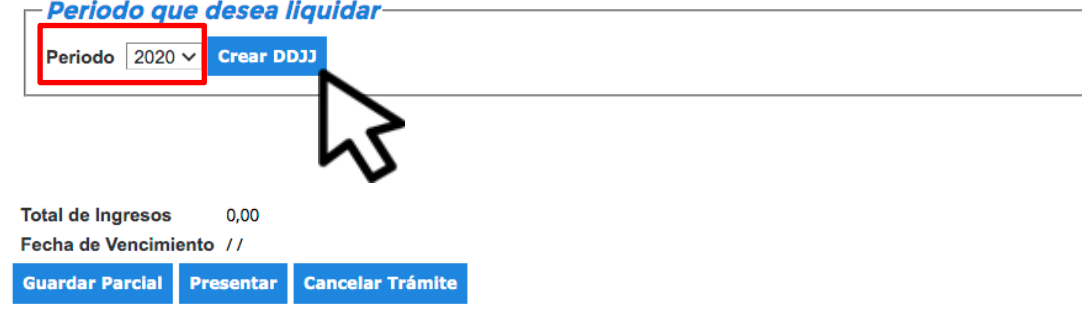

### INDICÁ EL PERÍODO QUE DESEAS LIQUIDAR Y HACÉ CLIC EN "CREAR DDJJ"

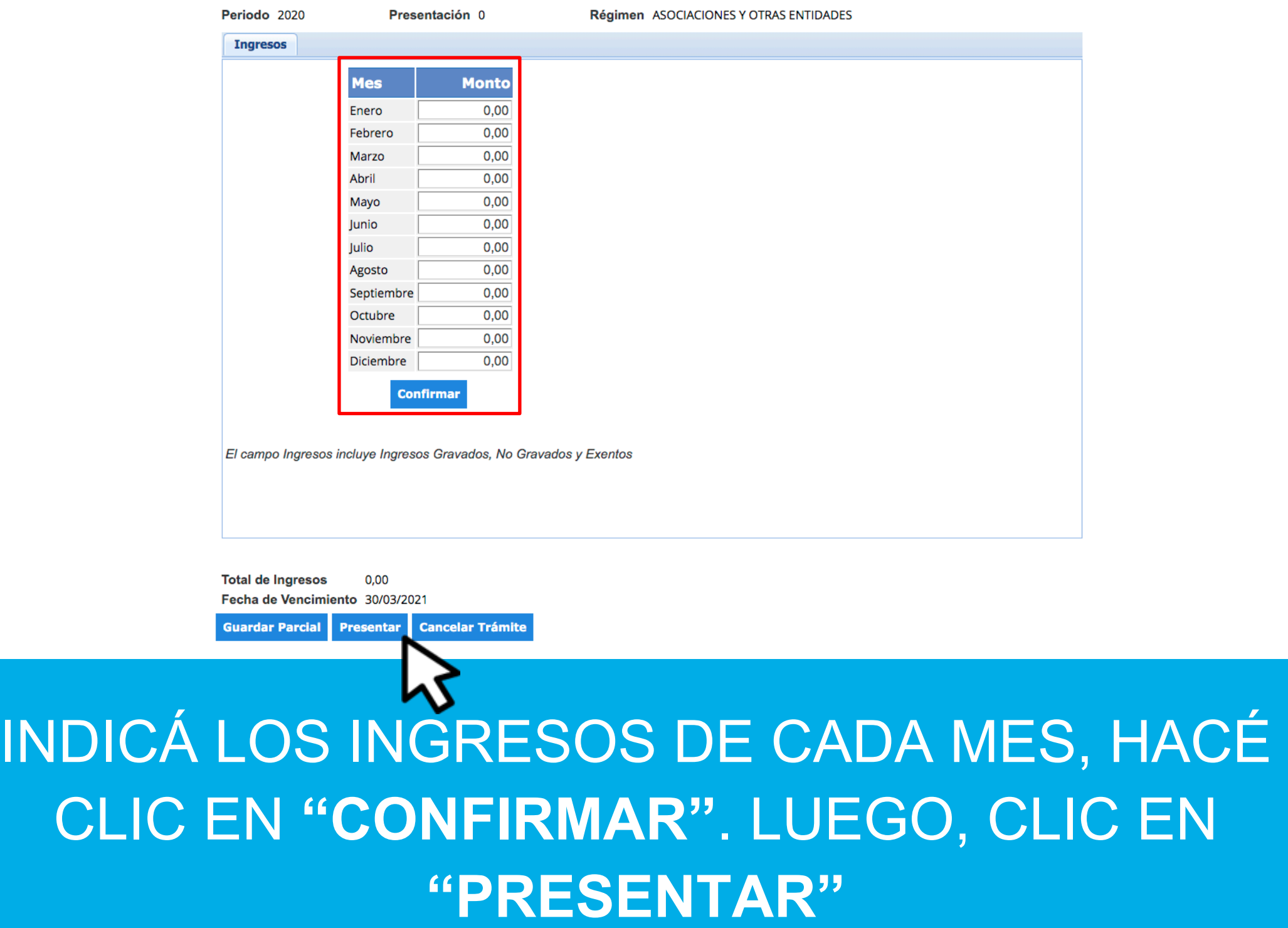

**PIRECCIÓN GENERAL DE** 

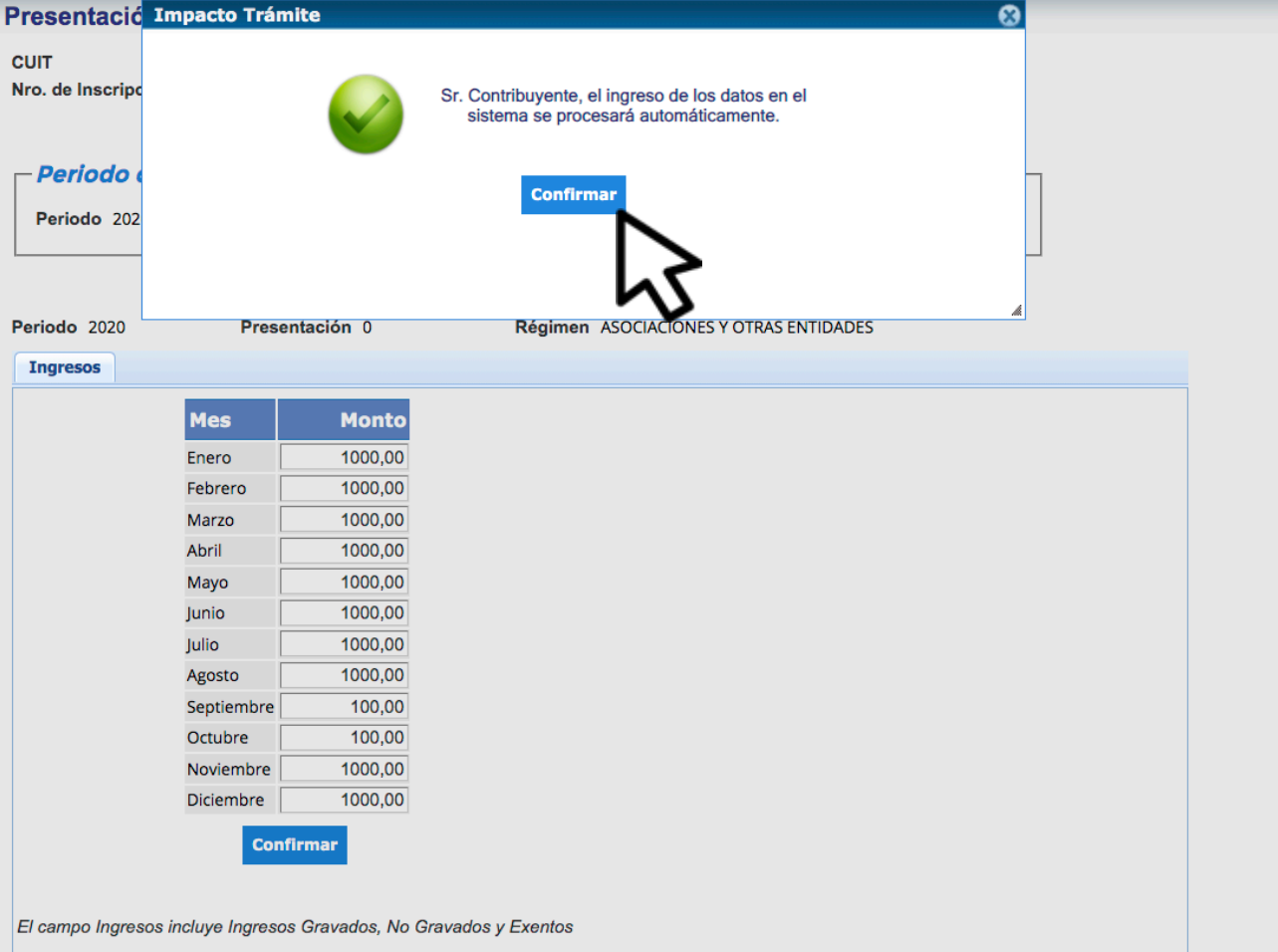

### **CLIC EN "CONFIRMAR"**

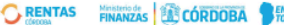

#### DECLARACION JURADA ANUAL INFORMATIVA **IMPUESTOS SOBRE LOS INGRESOS BRUTOS CONSTANCIA DE PRESENTACION**

F-319 Rev.00 Solo Presentación

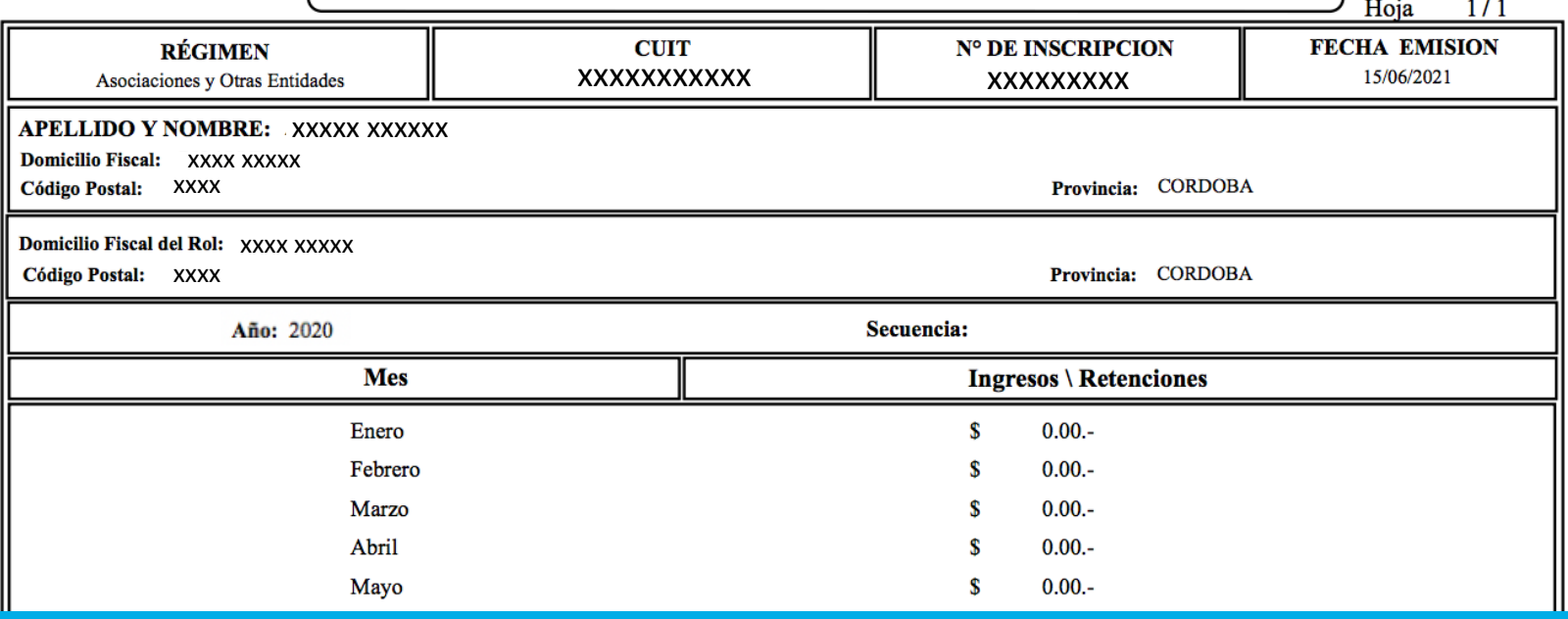

# **¡LISTO!**

### Muchas gracias.

![](_page_10_Picture_6.jpeg)

![](_page_10_Picture_7.jpeg)

![](_page_10_Picture_8.jpeg)